## **ARIA USER INTERFACE ON INTUITY MESSAGING SOLUTIONS**

## **ENTER YOUR MAILBOX**

- Call system phone number
- Press  $\overline{\mathbf{H}}$
- Enter your mailbox number
- Enter your password

## **SEND MESSAGES**

- To record **2**
- End recording  $\vert \sharp \vert$
- Enter mailbox number or  $\mathbb{F}$  and spell name

or

- ◊ After entering all destinations ■**# –** ■**#**
	- Send  $\overline{H}$

## **POWER KEYS**

Cancel/Exit ★ Help **0**<br>Finish/Skip # Attendant **0**-0 Finish/Skip ■**#** Attendant ■**<sup>0</sup> –**■**<sup>0</sup>**

(only at main menu)

◊ Enhanced addressing only . п. н

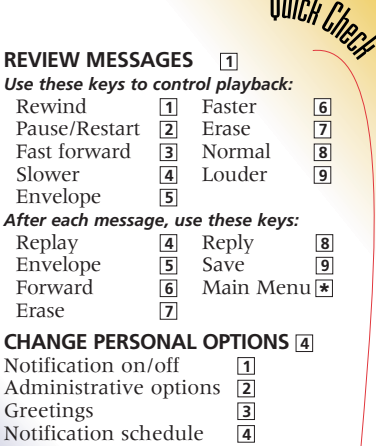

 $0.117$ 

© Copyright 1999 Octel Communications Corporation, a subsidiary of Lucent Technologies. All rights reserved. All trademarks identified by ® and ™ are registered trademarks or trademarks respectively, of Octel Communications Corporation, a subsidiary of Lucent Technologies. All other trademarks are the properties of their respective owners. Printed in U.S.A. 06/1999

Mailbox forwarding ■**<sup>5</sup>**

Doc. #: 585-313-714 Comcode: 108455296 Issue: 1